Mind-Maps im Fachunterricht und ihre Umsetzung in Word for Windows, Microsoft Excel und Powerpoint

Kurzanleitung

# *Dialogorientiertes Mind-Mapping*

**Bertram Thiel**  *Oberstudienrat, gepr. Sprecher zieher B.Thiel@kbbz-neunkirchen.de* 

#### **w w w . d ialo g i sch e s - l ern e n . d e**

www.arbeitsmethodik-im-unterricht.de

Weitere Hinweise in: Pabst-Weinschenk/Thiel, Dialogisch lernen im Seminarfach, Alpen 2012

### **Definition "Mind-Maps":**

Mind-Maps sind optisch strukturierte Text-Bild-Darstellungen, die der visuellen und intuitiven Informationsaufnahme dienen. Der zentrale Begriff (das Thema) steht dabei in der Blattmitte, um ihn herum werden weitere Begriffe in einer Baumstruktur gruppiert.

Mind-Maps werden für persönliche Zwecke erstellt; insofern gibt es keine einschränkenden Darstellungskriterien.

#### Anmerkung:

In der ursprünglichen Mind-Map-Theorie wird davon ausgegangen, dass Mind-Maps für den persönlichen Gebrauch eines Einzelnen oder einer kleinen Gruppe erstellt werden. Insofern ist an Darstellung, Schreibweise und Datenfülle alles erlaubt, was den Erstellenden gefällt. Dies führt in der Regel dazu, dass Außenstehende nur schwerlich mit den Ergebnissen zurechtkommen.

#### **Definition "Dialogorientierte Mind-Maps":**

Dialogorientierte Mind-Maps [oder "Mind-Maps für Dritte"] ermöglichen auch Außenstehenden einen schnellen und klaren Einblick in die dargestellten Zusammenhänge und sind damit die Basis für weiteres gemeinsames Lernen und Entwickeln.

Die Anforderungen an solche Mind-Maps werden auf der nächsten Seite dargestellt.<sup>1</sup>

l 1 Diese Kurzanleitung ergänzt die beiden Skripte "Mind-Maps im Fachunterricht" und "Gestaltung von Mind-Maps mit WinWord".

## **Anforderungen an dialogorientierte Mind-Maps**

- **1. Klarheit (in Form und Inhalt)**
- **2. Nachvollziehbarkeit**
- **3. Wesentlichkeit (keine Details)**
- **4. Angemessene<sup>2</sup> Informationsdichte**
- **5. Kopierfähigkeit (insb. bei zusätzlicher Visualisierung durch Farbe, Cliparts, ... )**

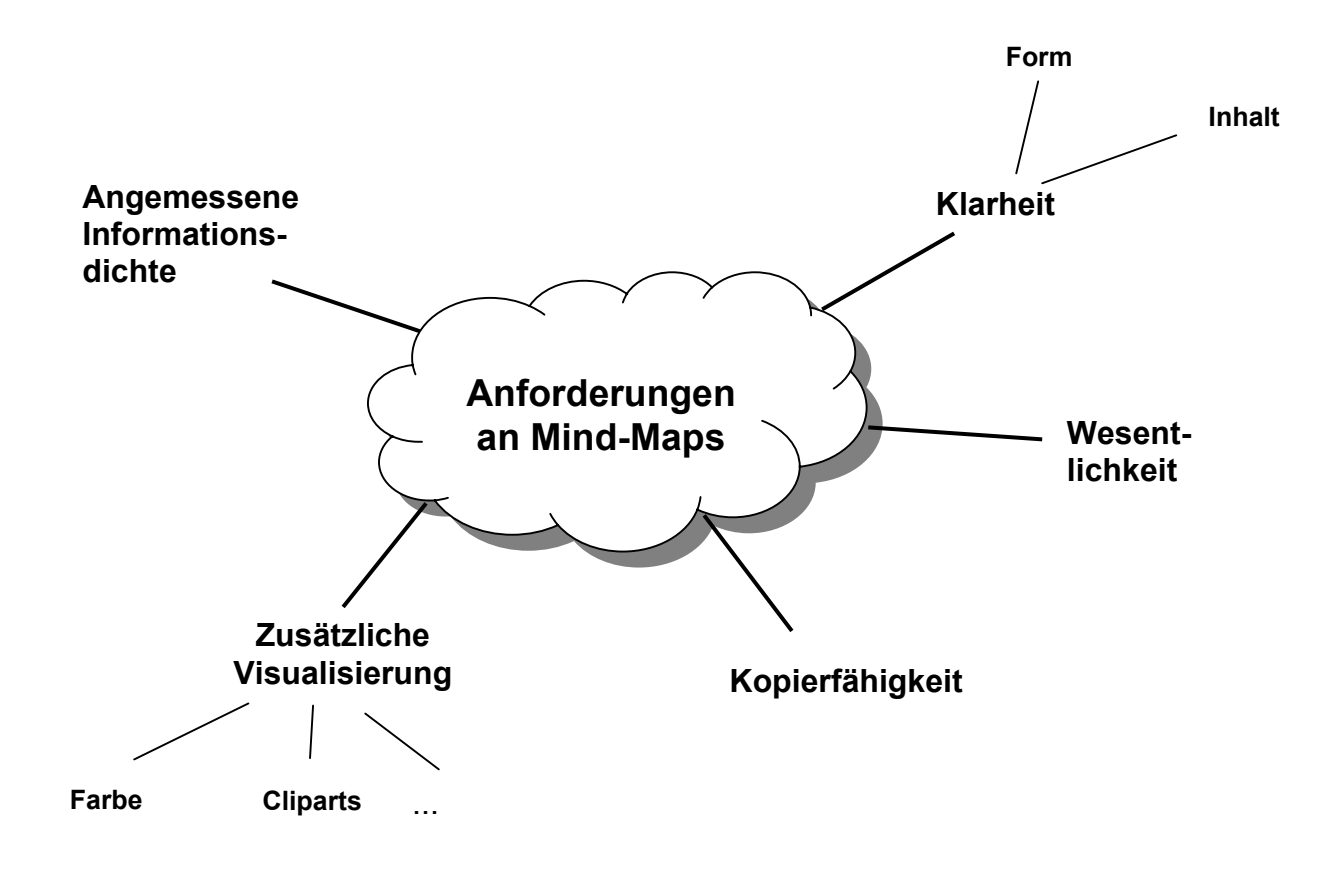

 2 Die jeweilige Informationsdichte wird vor allem durch das Blattformat (DIN A4, DIN A3) und die Schriftgröße bestimmt.

## **Erstellen von dialogorientierten Mind-Maps**

#### **allgemein:**

- **1. Querformat (DIN A4, günstiger DIN A3\*)**
- **2. Zentralen Begriff in die Blattmitte (umgeben von Wolke oder Ellipse) schreiben**
- **3. Weitere Begriffe werden (im Uhrzeigersinn) hierum gruppiert und entsprechend verzweigt\***
- **4. Zusätzliche Visualisierungen nutzen (Schriftgröße, Farbe, Symbole, Cliparts, Liniendicke ...)**
- \* Hinweis: Bei DIN A4: zwei Ebenen (max. drei) Bei DIN A3: drei Ebenen (max. vier)

 Bildhafte Ergänzungen zu den Wörtern sparsam verwenden; nicht jeder Begriff bedarf einer zusätzlichen Visualisierung!

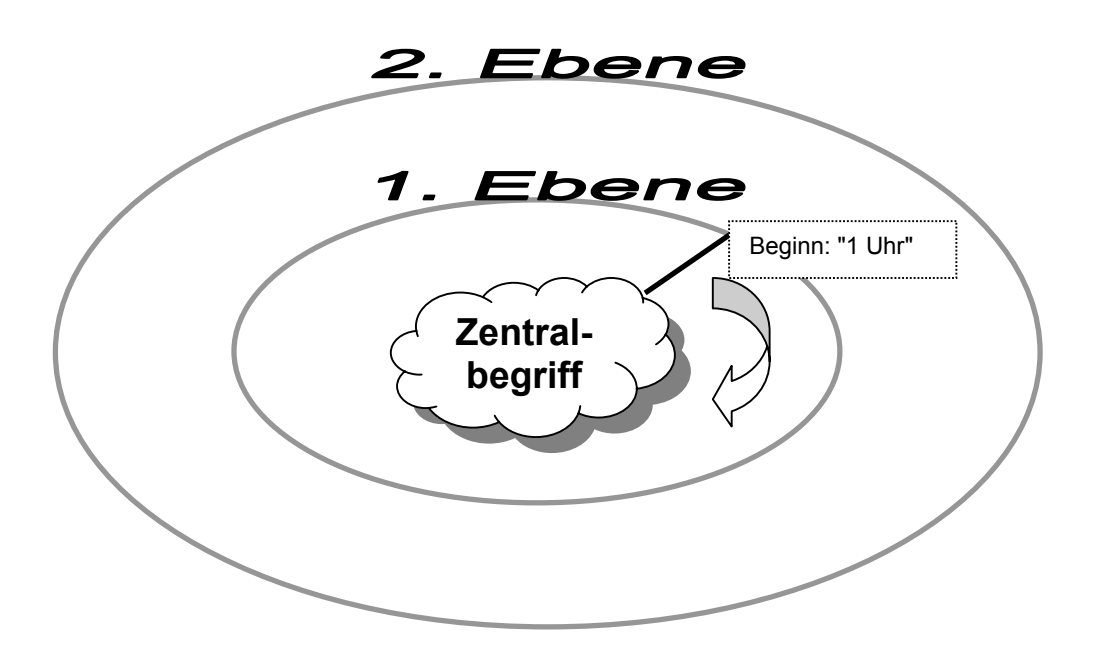

#### **Hinweise für die Darstellung von Sachtexten:**

In vielen Fällen empfiehlt es sich, zunächst ein **Entwurfs-Mind-Map** zu skizzieren und anschließend die Reinschrift anzufertigen.

- 1. Querformat (DIN A4, DIN A3)
- 2. Links oben am Blattrand wird vermerkt: "Mind-Map zum Text .............. (Datum der Erstellung)
- 3. Zentraler Begriff (Thema, Überschrift) in die Blattmitte (umgeben von Wolke oder Ellipse)
- 4. Um die "Wolke" werden im Uhrzeigersinn (Beginn: 1 Uhr) weitere Begriffe des Textes gruppiert. [Stichwörter, am besten Substantive]
- 5. Wenn im Text viele Beispiele zu einem Begriff genannt werden  $\rightarrow$  nur ca. 3 Beispiele auswählen.
- 6. Zusätzlicher Visualisierungen nutzen (Schriftgröße, Farbe, Symbole, Cliparts, Liniendicke ...)

#### **Mind-Maps mit Word for Windows gestalten:**

**WindWord** ist ein vielseitiges Textverarbeitungsprogramm, welches in allen berufsbildenden Schulformen unterrichtet wird. Von daher bietet es sich an, Mind-Maps mit Hilfe der Zeichnungsleiste zu erstellen.

Im Gegensatz zu spezieller Mind-Map-Software kann auf Bekanntes aufgebaut werden; zudem können mit nur wenigen zusätzlichen Formatierungsbefehlen sofort Mind-Maps erstellt werden.

Wenn dann einige Maps selbständig erstellt wurden, können diese Strukturen durch Überschreiben leicht für andere Gedankengänge verwendet werden.

Grundsätzlich kann davon ausgegangen werden, dass um den Zentralbegriff lediglich drei bis sieben Begriffe (auf der ersten Ebene) gruppiert werden; insofern sind nur 5 Grundstrukturen als Datei- bzw. Formatvorlage denkbar.

Zudem kann durch die richtige **Formatierungsstrategie**, welche in einer(!) Unterrichtsstunde vermittelt werden kann, sehr viel Zeit gespart werden.

#### **Mind-Maps mit EXCEL erstellen:**

Mind-Maps können auch leicht mit **Excel** erstellt werden. Durch die vorgegebenen Tabellenfelder sind die Begriffe leicht platzier- und formatierbar. Auch Excel verfügt über eine Zeichnungsleiste.

Darüber hinaus bietet Excel als tabellenorientiertes Programm bereits Daten- "Felder" an, welche das positionierte Eintragen von Begriffen erleichtern.

#### **Mind-Maps mit Powerpoint präsentieren:**

Auch mit Hilfe dieses Programms können ohne großen Aufwand Mind-Maps erstellt werden. Zudem besteht hier die Möglichkeit, sie dynamisch zu gestalten, d. h. die jeweiligen Zweige und Wörter können Schritt für Schritt eingeblendet werden. Auf diese Weise können chronologische und strukturbezogene Sachverhalte miteinander verknüpft werden!

## **Mind-Map-Bewertung**

#### **(MM für die Weitergabe an Dritte)**

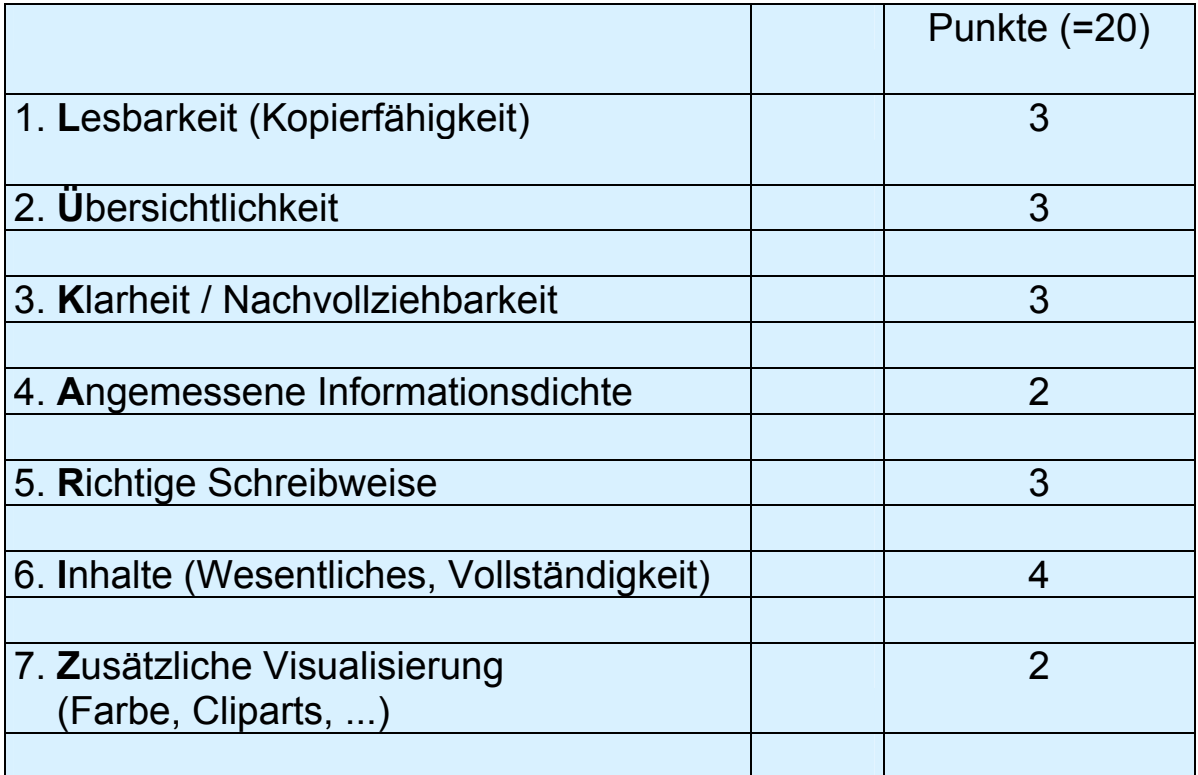

Dieser Bewertungsvorschlag ist für Klassen konzipiert, für die die kognitive Erfassung von (Text-)Inhalten kein besonderes Problem darstellt.

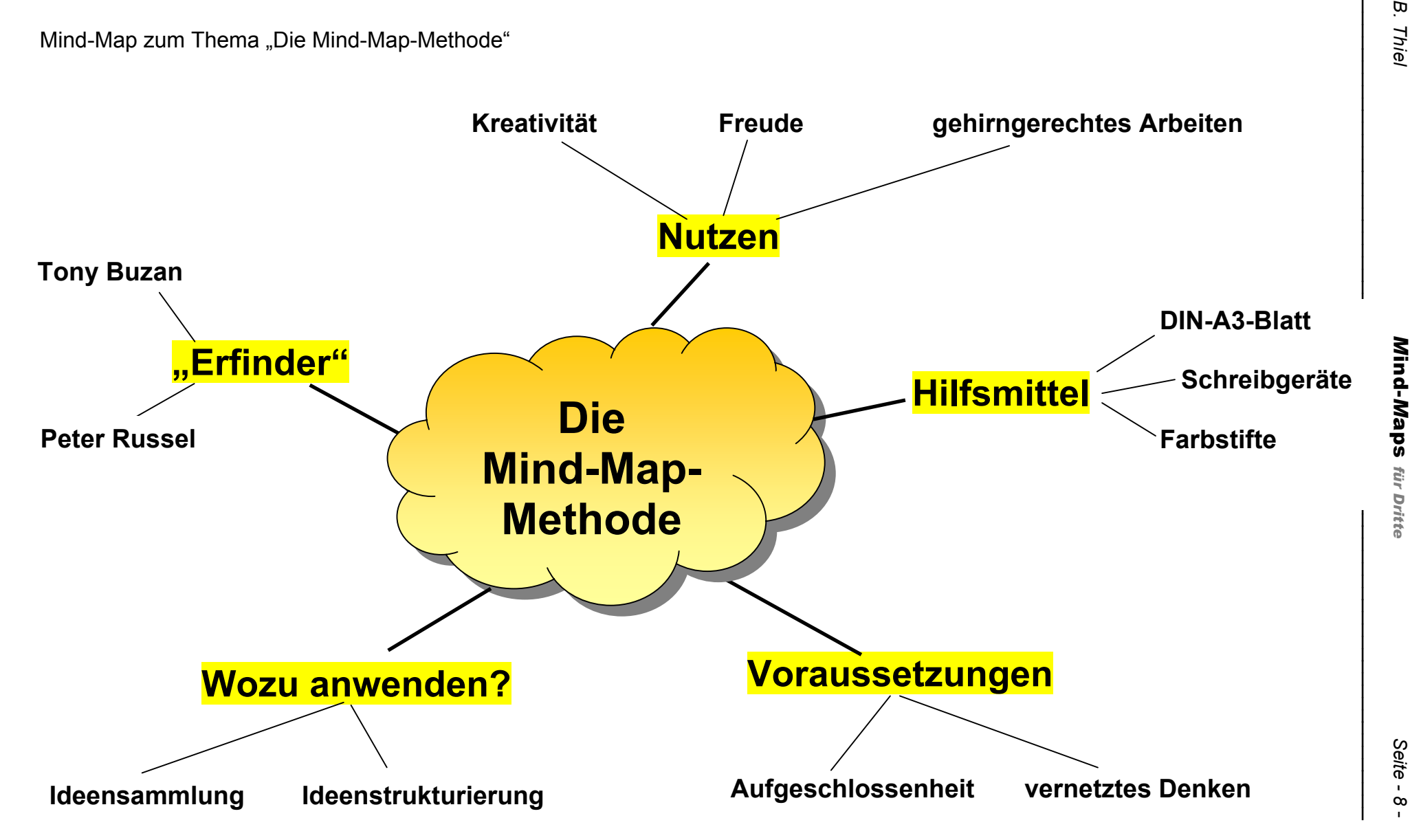

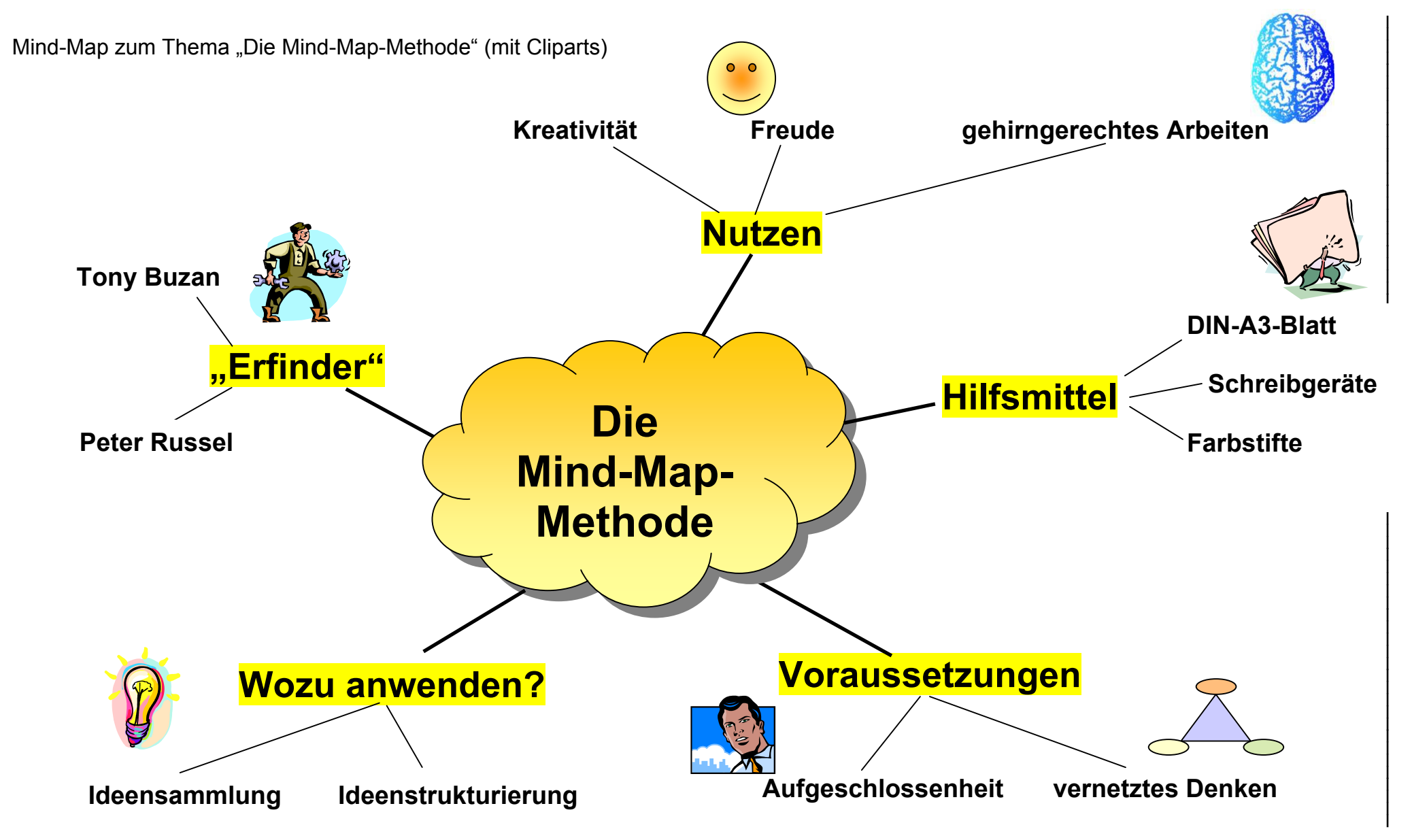

ind-*M*aps

*für Dritte*

*Seite - 9* -